## **Matlab, Introduction**

#### *Resources: intro*

1. Matlab Primer: short and clear introduction.

- 2. Matlab on Athena (MIT computer services web page).
- 3. www.mathworks.com, Matlab: detailed online documentation. *medium level*

4. Matlab Guide D.J.Higan,N.J.Higan, SIAM, 2000. Intro to Matlab 6.0.

#### *more advanced*

5. Numerical Methods with Matlab, G. Recktenwald, Prentice Hall. 6. Mastering Matlab 6, D.Hanselman, B.Littlefield, Prentice Hall 2001, comprehensive tutorial & reference.

#### *also*

7. Lecture notes: 10.001 web page.

## **Main Features of Matlab**

- Matlab = matrix laboratory, matrix oriented programming language + desktop environment.
- Any variable is an array by default, thus almost no declarations. All variables are by default double.
- Translator interpreter: line after line, no exe files.
- High level language:
	- (i) quick and easy coding
	- (ii) tools assembled into toolboxes (Spectral Analysis, Image Processing, Signal Processing, Symbolic Math etc.) (iii) relatively slow.
- All Matlab functions are precompiled.
- • One may add extra functions by creating M-files and modify the existing ones.

# **Comparison with C.**

- Syntax is similar
- Language structure is similar to C:
	- MATLAB supports variables, arrays, structures, subroutines, files
	- – MATLAB does NOT support pointers and does not require variable declarations
	- MATLAB has extra built-in tools to work with matrices/arrays

# **Matlab, Getting Started**

1. Accessing Matlab on Athena: add matlab matlab &2. Log out: quit or exit

MATLAB desktop (version 6): 1) Command window 2) Launch Pad / Workspace window 3) Command history / Current Directory window

# **Useful Hints & Commands**

- input: variable\_name  $\rightarrow$  output: variable\_value
- $\bullet$ semicolon at the end will suppress the output
- command history: upper & lower arrows, also command name guess:

(i) type abc

(ii) hit "upper arrow" key  $\rightarrow$  get the last command starting from abc

- • format compact - no blank lines in the output format loose - back to default
- help commandname info on commmandname

## **Workspace Maintenance**

- •all the assigned variables "reside" in the workspace
- clear all clears all the memory (workspace) clear xyz - removes xyz from the memory
- who lists all the variables from the workspace
- whos also gives the details

```
>> who
Your variables are:ans c1 c2
>> whosName Size Bytes Class
ans 1x1 8 double array
c1 1x1 16 double array(complex)
c2 2x2 64 double array(complex)
```
# **Workspace Maintenance**

- •• save saves all workspace variables on disk in file matlab.mat
- • save filename x y z - x, y, z are saved in file filename.mat
- load filename loads contents of the filename.mat to the workspace
- • load filename x y z - loads only x, y, z from filename.mat to the workspace
- Each array requires a continuous chunk of memory; use pack for memory defragmentation.

## **Built in Constants & Functions**

- $pi \pi$  number
- •• i & j stand for "imaginary one" (i =  $-1^{1/2}$ ), however may be redefined
- Trigonometric: sin, cos, tan, sec, cot
- Inverse trig.: asin, acos, atan, asec, acot
- Exponential: log, log2, log10, exp
- Complex: abs abs. value, angle phase angle,  $\text{conj}-\text{conjugate transpose}, \text{imag}-\text{imaginary}$  and real- real part

## **Linear Algebra**

*Vector*: an ordered set of real or complex numbers arranged in a row or Vector: an ordered set of<br>real or complex numbers<br>arranged in a row or  $x = \begin{bmatrix} x_1 \\ x_2 \\ \vdots \\ x_m \end{bmatrix}$ 

$$
x = \begin{bmatrix} x_1 \\ x_2 \\ \vdots \\ x_m \end{bmatrix}
$$

m-elementcolumn vector (n x 1)

$$
y = \begin{bmatrix} y_1 & y_2 & \cdots & y_n \end{bmatrix}
$$

n-element row-vector (1 x n)

# **Vector Operations**

Addition/subtraction (element-wise, array operation:

$$
c = a + b \Rightarrow c_i = a_i + b_i, \quad i = 1,...,n
$$
  

$$
d = a - b \Rightarrow c_i = a_i - b_i, \quad i = 1,...,n
$$

Multiplication/division by a scalar:

$$
\begin{array}{rcl}\nb = \alpha & \rightarrow & b_i = \alpha a_i \\
b = a/\alpha & \rightarrow & b_i = a_i/\alpha\n\end{array}
$$

Vector transpose, turns row into column and vise versa:

$$
\mathbf{x} = [1, 2, 3] \qquad \rightarrow \qquad \mathbf{x}^{\mathrm{T}} = \begin{bmatrix} x_1 \\ x_2 \\ x_3 \end{bmatrix} \qquad (\mathbf{x}^{\mathrm{T}})^{\mathrm{T}} = \mathbf{x}
$$

# **Vector Operations**

Vector inner (dot, scalar) product

(vector/matrix operation):

$$
a = x \cdot y \qquad \rightarrow \qquad a = \sum_{i=1}^{n} x_i y_i \qquad a = y^{\mathrm{T}} \cdot x^{\mathrm{T}}
$$

x is a row vector

y is a column vector

The dimensions of x and y must agree.

NB General rule for vector/matrix multiplication: "row times column" – take i-th row of the left multiplier and multiply by the j-th column of the right multiplier

October-November 2002

## **Vector Operations**

#### Outer (tensor) product:

$$
M = yx = \begin{bmatrix} y_1 \\ y_2 \\ y_3 \\ y_4 \end{bmatrix} [x_1 \quad x_2 \quad x_3 \quad x_4] = \begin{bmatrix} y_1x_1 & y_1x_2 & y_1x_3 & y_1x_4 \\ y_2x_1 & y_2x_2 & y_2x_3 & y_2x_4 \\ y_3x_1 & y_3x_2 & y_3x_3 & y_3x_4 \\ y_4x_1 & y_4x_2 & y_4x_3 & y_4x_4 \end{bmatrix}
$$

 $M_{ij} = x_i y_j$ 

### **Vector Norms**

To compare two vectors a vector norm (analogous to length, size) is introduced:

 $||x||>||y|| \rightarrow$  "norm of x is greater than norm of y" Euclidian norm, length in nD (also called  $L_2$  norm):

$$
||x||_2 = (x_1^2 + x_2^2 + x_3^2 + \dots + x_n^2)^{1/2}
$$

$$
||x||_1 = |x_1| + |x_2| + |x_3| + ... + |x_n| \qquad (L_1)
$$
  
\n
$$
||x||_{inf.} = max(|x_1|, |x_2|, |x_3|, ... |x_n|)
$$
  
\n
$$
||x||_p = (x_1^p + x_2^p + x_3^p + ... + x_n^p)^{1/p} \qquad (L_p)
$$

## **Dealing with Vectors/Matrices**

Entering matrices by explicit list of elements:

 $A = [1 \ 2 \ 3]$  $A=$  1 2 3 $A = [1; 2; 3]$  $A=$  1 2 3A = [1 2 3; 4 5 6; 7 8 9] orA=[1 2 3 4 5 6 7 8 9] Spaces separate the elements, semicolons and "new line" symbols separate the rows.

# **Dealing with Matrices**

Complex matrices: either A= $[1 \ 2; \ 3 \ 4] + i * [5 \ 6; \ 7 \ 8]$ or A=[1+5i 2+6i; 3+7i 4+8i] No blank spaces, i or j stands for "imaginary one".

### *Matrix and array operations, classification.*

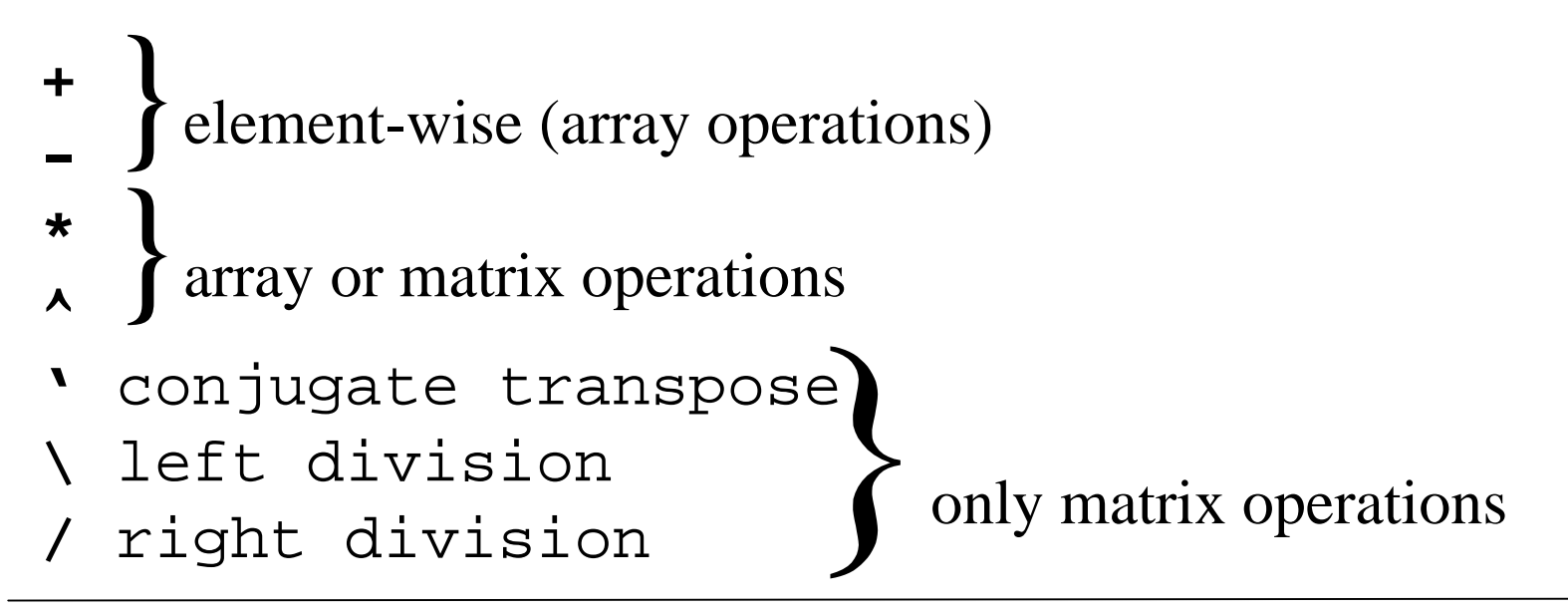

# **Matrix Multiplication**

Product of the two matrices A(nxm) and B(mxl) is matrix C(nxl):

$$
C_{ij} = A_{i1}B_{1j} + A_{i2}B_{2j} + ... + A_{im}B_{2jm}
$$

The dimensions of A and B must agree.  $C_{ii}$  – is a dot product of i-th row of A and j-th column of B. Again "row (on the left) times column (on the right)".

If A or B is a vector, we will have either "row vector times matrix = column vector" or"matrix times column vector = row vector"

# **Dealing with Matrices**

In Matlab *left* and *right division* are inverse to multiplication by column and row vectors correspondingly: A \*  $x=b \rightarrow x=A \setminus b$  (left) A-matrix m x n, b -row vector 1 x n  $x * A=b \rightarrow x = b / A$  (right) b - column vector m x 1

*Conjugate transpose*: swaps the indices and changes the sign of imaginary part of each element.

$$
C = A'
$$
  
C(i,j) = real( $A(j,i)$ ) - i \* imag( $A(j,i)$ )

### **Dealing with Matrices, Examples**

>> C = A + B;  $C(k,1) = A(k,1) + B(k,1)$  $>> C = A*B;$  $C(k,1) = A(k,m) * B(m,1)$  $>> C = A.*B$  $C(k,1) = A(k,1)*B(k,1)$ >>  $C = A^{\wedge}alpha$ ;  $\Rightarrow$  C = A.^alpha;  $C(k,1) = A(k,1)^{\wedge}$ alpha Matrix multiplication, summation over the repeating index is implied. Element-wise (array) operation, imposed by "." Matrix A to the power alpha Each element of A to the power alpha

# **Dealing with Matrices**

*Standard math. functions of matrices* operate in array sense:  $exp(A)$ ,  $sin(A)$ ,  $sqrt(A) = A.\text{A}0.5$ 

 $\Rightarrow$  B = exp(A)  $\qquad \rightarrow$  B(i,j) = exp(A(i,j))

*Colon notation* is used:

(i) to construct vectors of equally spaced elements:

 $\gg$  a = 1:6  $\rightarrow$  a = 1 2 3 4 5 6  $>> b = 1:2:7 \quad \Rightarrow \quad b = 1 \quad 3 \quad 5 \quad 7$ 

(ii) to access submatrices:

A( 1:4, 3) - column vector, first 4 elements of the 3-d column of A.  $A(:, 3)$  - the 3-d column of A A(:,  $[2 4]$ ) - 2 columns of A: 2-d & 4-th. (iii) in "for" loops

### **Relational & Logical Operators & Functions**

• R&L operations are needed for computer to make decisions and take actions once some conditions are satisfied.

Example – while loops

• Argument of R&L operations is true if it is non-zero and false if it is zero; output is 1 for true and zero for false.

• Relational:  $\lt, \lt=, \gt, \gt=, \gt=, \gt=$ .

Operate on matrices in elementwise fashion.

```
>> A = 1:9, B = 9 - AA = 1 2 3 4 5 6 7 8 9
B = 8 7 6 5 4 3 2 1 0\Rightarrow tf = A > 4
tf = 0 0 0 0 1 1 1 1 1>> tf = (A==B)0 0 0 0 0 0 0 0 0
```
### **Relational & Logical Operators & Functions**

- Logical: & AND; | OR; ~ NOT.
- >> tf = ~(A>4)
- tf = 1 1 1 1 0 0 0 0 0
- >> tf = (A>2) & (A<6)
- tf = 0 0 1 1 1 0 0 0 0

• Functions:  $x \circ r(x, y)$  - exclusive OR, true if either x or y is non-zero, false of both are true or false.

isempty - true for empty matrix

isreal, isequal, isfinite,...

```
For loops. Syntax:
for x = array(commands)
endExample:
\Rightarrow for n = 1:10x(n) = \sin(n * pi / 10);
     end
```

```
Nested loops, decrement loop.
\gg for n = 1:5for m = 5:-1:1A(n,m) = n^2 + m^2; end end
```
Alternative: *vectorized* solution, much faster: assigns memory for x only once.

```
\Rightarrow n = 1:10;
```

```
>> x = sin(n * pi / 10)
```
*While loops.* Syntax: while expression (commands) end(commands) will be executed as long as all the elements of expression are true. Example: search for the smallest number EPS which if added to 1 will give the result greater than 1.

- $\Rightarrow$  num = 0; EPS = 1;
- >> while (1+EPS)>1

 $EPS = EPS/2;$ 

 $num = num+1;$ 

#### end

>> num

num = 53

 $>>$  EPS =  $2*$ EPS

 $EPS = 2.2204e-16$ 

```
If-Else-End constructions. Syntax:
if expression1
     (commands1: if expr-n1 is true)
elseif expression2
     (commands2: if expr-n2 is true)
elseif expression3
    (commands3: if expr-n3 is true)
 . . . . . . . . . . . . . .else(commands: if 1,2,..,n are false)
end
```
*Breaking out of the loop:*  $>>$  EPS = 1; >> for num = 1:1000 $EPS = EPS/2;$ if  $(1+EPS) < -1$  $EPS = EPS*2$  break end end $EPS = 2.2204e-16$ 

### **M-files**

Script files & Function files

*Script files:* contain a set of Matlab commands - programs. To execute the file: enter the file name.

```
% script M-file example.m -
                                    comment lineerasers = 4; pads = 6; tapes = 2;
items = erasers + pads + tapes
cost = erasers*25 + pads*52 + tapes*99average cost = cost/items>>example
items = 12
cost = 610average\_cost = 50.833
```
## **M-files**

Interpreter actions while processing example statement:

- 1. Is example a current Matlab variable?
- 2. Is example a built-in Matlab command?
- 3. Is example an M-file?
- 4. Opens the file and evaluates commands as if they were entered from the command line.

(i) all workspace variables are accessible to the commands form the M-file.

(ii) all variables created by M-file will become a part of the workspace *if declared global*.

October-November 2002

## **M-files**

#### *Function files*

- Analogous to functions in C.
- Communicate with the workspace only through variables passed to it and the output variables it creates. All internal variables are invisible to the main workspace.
- M-file's name  $=$  function's name.
- The first line *function-declaration line*

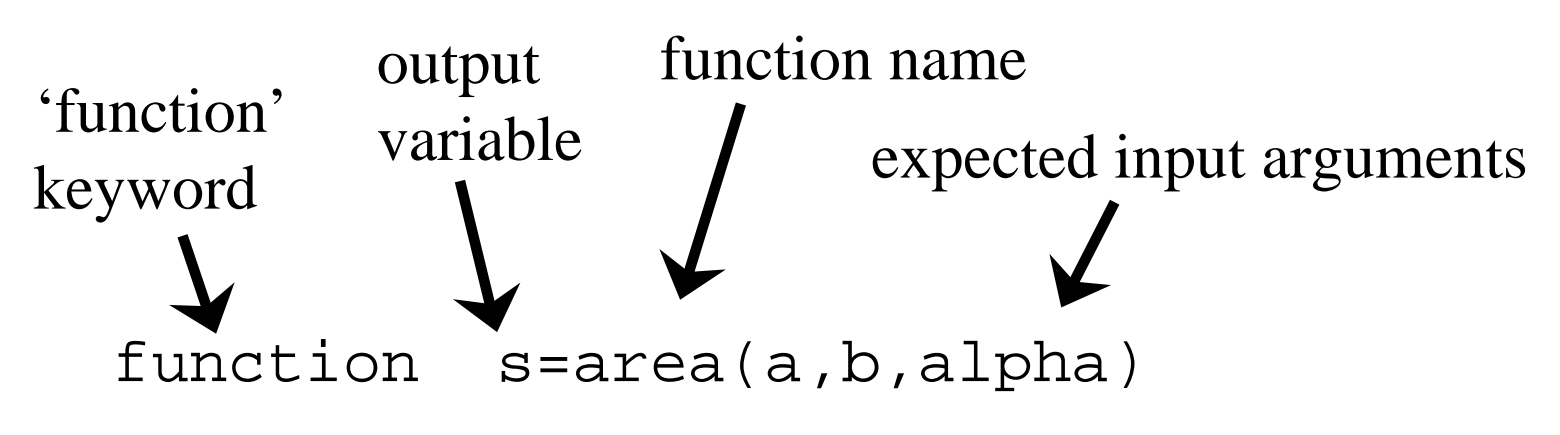

## **Function M-files**

#### function s=area(a,b,alpha)

% AREA calculates triangle's area given 2 sides & angle between them % AREA reads in two sides of the triangle and the angle between them  $%$  (in radians) and returns the area on the triangle.

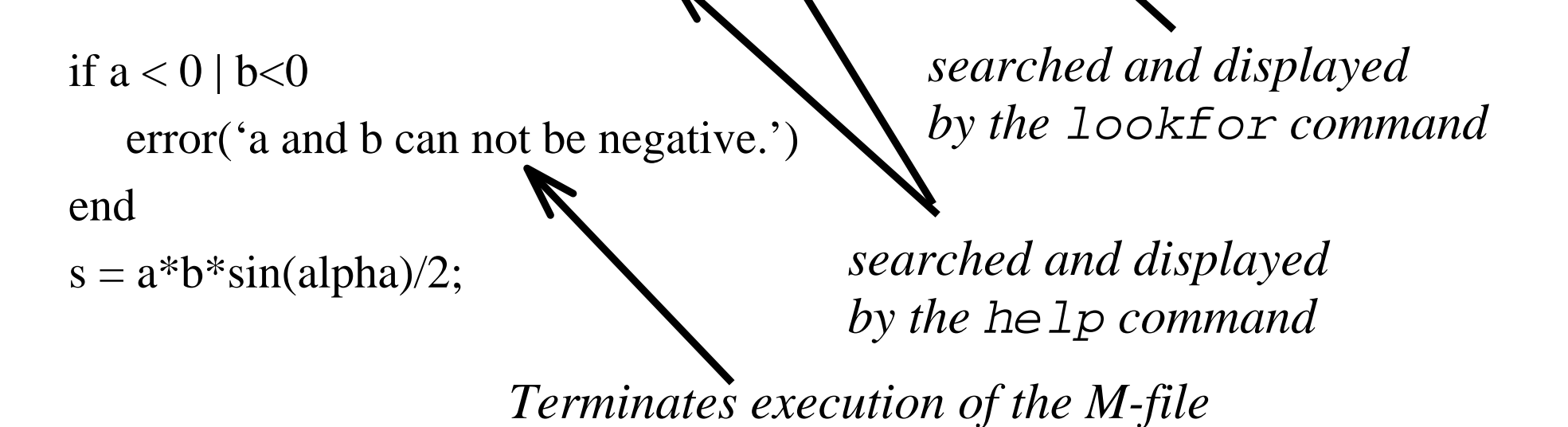

## **Function M-files**

- Function M-files may call script files or other (sub)functions, the script file/subfunction being evaluated in the function's workspace.
- Function M-files may have zero input and output arguments.
- Functions may share variables. The variable must be declared as global in each desired workspace.

# **Some Helpful Commands**

 $[n,m]=size(A)$  – dimensions of matrix A  $n = length(B)$  - the length of vector B zeros( $m, n$ ) – creates m x n matrix of zeros ones ( $m, n$ ) – creates  $m \times n$  matrix of ones  $eye(n) - n x n$  matrix, ones on the diagonal, zeroes elsewhere

 $x = 1$  inspace  $(s, f, n)$  - x-vector of n equally spaced elements form s up (down) to f, similar to  $x = s: ((f-s)/(n-1)) : f$ 

- •Each graph is created in a figure window
- • By default only one figure window can be opened, thus the second graph will replace the first one

*To create a graph you run:*

- • Management functions (arranging the figure window(s))
- •Graph generation functions
- • Annotation functions (formatting the graphs, optional)

### Plotting functions: 3 categories

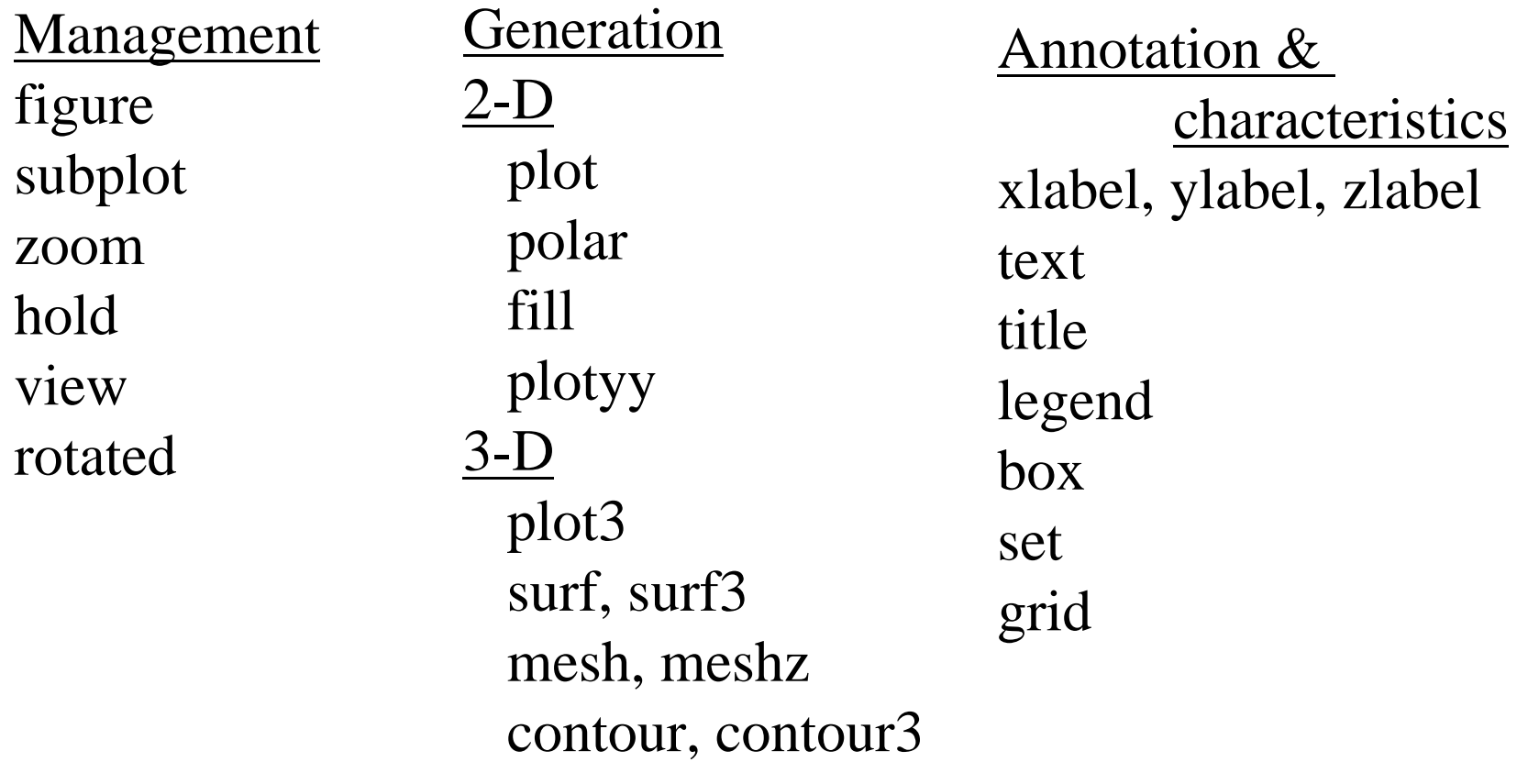

# **Graphics management**

- •• figure(n) – opens figure window number n, also makes window n default window; the new plot() command will replace the plot in the default window
- •• hold on – holds the current window active, you may add curves using plot() command
- hold of  $f -$  "releases" the current window
- •• subplot(i,j,k) – divides figure window into i x j array of sectors for plots;  $k$  – number of the sector to put the plot in

Two-Dimensional Graphics:

• "join-the-dots" x-y plot  $>> x = [1.2 2.3 3.7 4.1 5.0 7.3];$  $\Rightarrow$  y = [2.6 2.8 3.7 4.0 4.3 5.6]; >> plot(x,y)

#### Syntax: plot(x, y, string).

String (optional) stands for color, marker and plot style. Example:  $r^*$  --' -red, asterisk at each data point, dashed line. Colors:  $r$ ,  $g$ ,  $b$ ,  $c$ ,  $m$ ,  $y$ ,  $k$ ,  $w$ . Line styles:  $-$  solid,  $-$  - dashed,  $\div$  dotted,  $-$  . dash-dot.

October-November 2002

Plotting many curves:  $plot(x,y,'r-',a,b,'g--',....)$ Some other control strings: 'LineWidth',2,'MarkerSize',7, 'MarkeFaceColor','r',...  $plot($  ) ->  $loglog($  ) changes lin-lin plot to log-log one.

Labels and title:

xlabel('concentration')

```
ylabel('viscosity')
```

```
title('C(\eta) plot, PEO - H<sub>2</sub>O solution.')
Axes:
```
axis([xmin xmax ymin ymax]),

xlim([xmin xmax]),axis tight, grid on, axis square, ……

Also go to "edit" option of the plot window.

Adding text box at the position  $(x,y)$ : text(x,y,'here is the text'); Multiple plots in a Figure: subplot(k,m,1), plot(……) subplot(k,m,2), plot(……)

…………………………………………

subplot(k,m,k\*m), plot(……) k, m - number of lines and columns in the array of plots,  $1, 2, \ldots$  k<sup>\*</sup>m - number of the plots in the array.

 $p$ lot([ $x_1$   $x_2$ ],[ $y_1$   $y_2$ ]) – plots a straight line form  $(x_1,y_1)$  to  $(y_1,y_2)$ 

Let's plot a set of straight lines: connecting  $(x_{1,i},y_{1,i})$  and  $(x_{2,i},y_{2,i})$  for j=1,...,n. The plot instruction will be: plot([x1;x2],[y1;y2]).

Say,  $x1=[1 3 5]$ ;  $x2=x1$ ;  $y1=[0 0 0]$ ;  $y2=[3 6 2]$ ; -3 vertical lines will be plotted.

## **Three-dimensional Graphics**

The 3D version of plot is:

plot3(x1,y1,z1,S1,x2,y2,z2,S2,…)

3 coordinates, control string, 3 coordinates...

Example:  $sin(x)$ ,  $cos(x)$ , x. Plots function of a function.

plot3([x1;x2],[y1;y2],[z1;z2])

Arguments – vectors of n elements each. x1, x2 store xcoordinates of the points, where lines 1,…,n begin and end correspondingly,

y1, y2 and z1, z2 do the same for y and z coordinates.

## **Three-dimensional Graphics**

3D, scalar functions of 2 variables, mesh plots:

 $z = f(x,y)$ 

Plot of  $f(x,y)$  - surface in 3-d.

1. Create a mesh in x-y plane:

>> 
$$
x = x0:x1
$$
,  $y = y0:y1$ 

$$
\Rightarrow [X, Y] = meshgrid(x, y)
$$

x has m and y has n elements,  $X & Y$  - matrices nxm,

X consists of n row vectors x, Y of m column vectors y.

Each pair  $X(i,j) \& Y(i,j)$  gives coordinates in x-y space.

## **Three-dimensional Graphics**

X & Y may be treated as matrices or arrays.

If  $z = f(x,y) = 3(x^2+y)^3$ :

 $>>Z=3*(X.^2+Y)$ .^3 % Matrix Z is created

 $\ge$ mesh(X, Y, Z)% Draws mesh plot of  $f(x,y)$ 

meshc - draws the underlying contour plot

```
meshz - meshplot with zero plane
```
surf(X, Y, Z) - surface plot: surface between

the mesh points is filled in;  $\text{surf}(x,y,Z)$  and  $\text{surf}(Z)$  also work, same is true for "mesh" command.

 $>>Z=X$ .^4+3\*X.^2-2\*X+6-2\*Y.\*X.^2+X.^2-2\*Y;

October-November 2002

## **Contour Plots etc.**

Contour plots:

>>contour(X,Y,Z,20) %Draws

contour plot of  $f(x,y)$  with 20 contour lines.

>>contourf(X,Y,Z,10) %Filled contour

plot with 10 contour lines.

 $>>[X, Y, Z]=cylinder(y, N)$  %  $y(x)$  sets the shape of the cylinder along the x-axis,  $N$  – number of points around the sylinder surface.

>>mesh(X,Y,Z) will plot the cylinder surface in 3D >>[X,Y,Z]=cylinder(1.2+sin(linspace(0, 2\*pi,100)),20)